## Linux

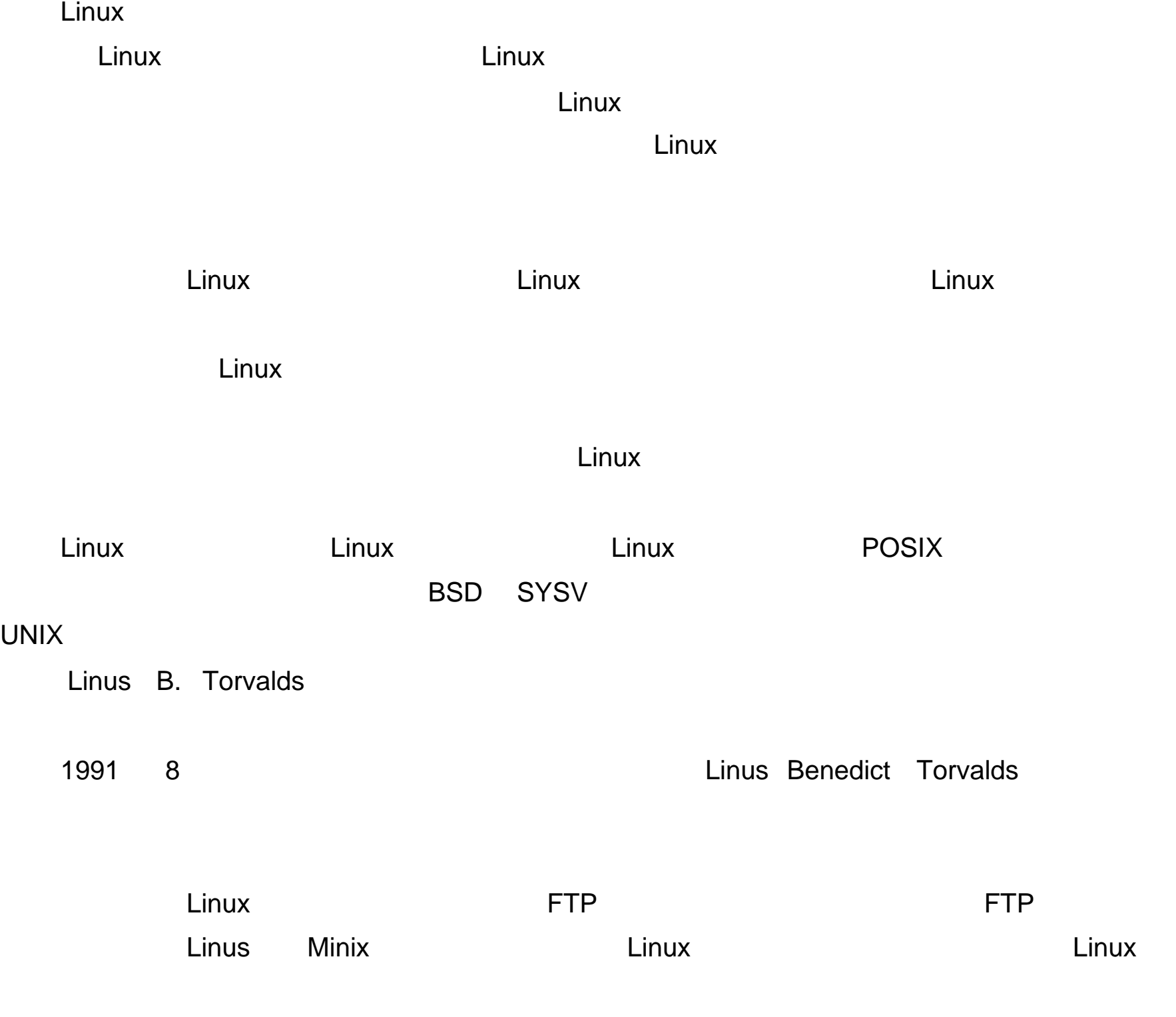

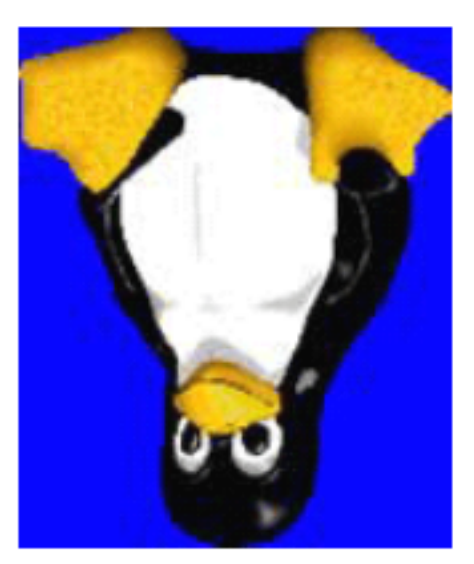

Linux

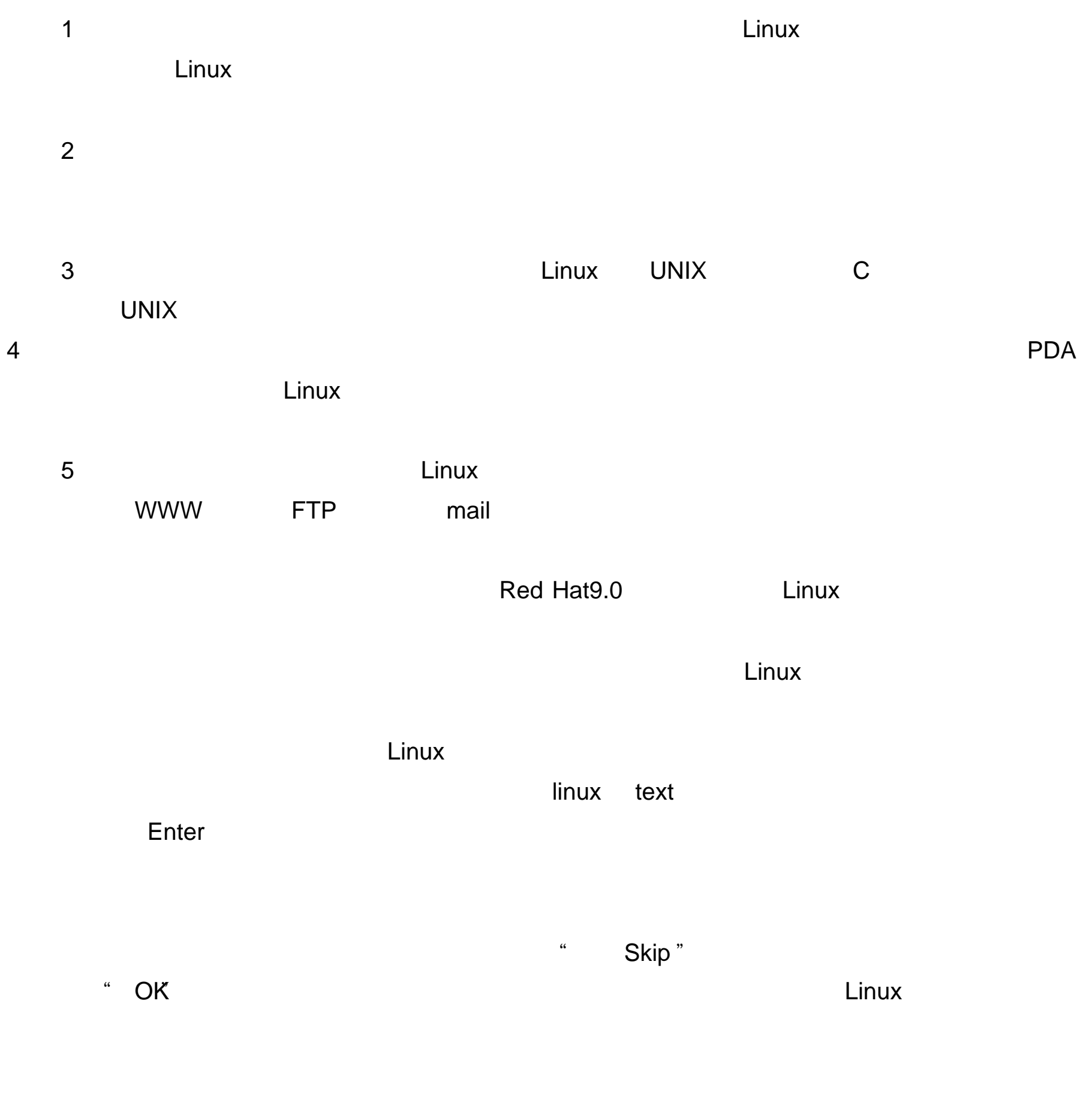

第四步: 检测完光盘后会出现 Linux 的软件介绍说明以及选择系统语言的对话框, 选择

 $\frac{1}{\sqrt{1-\frac{1}{\sqrt{1-\frac{1$ 

"简体中文",当然如果你精通别的语言也是可以选择其他语言进行安装和使用的。

 $\frac{1}{2}$  (1)  $\frac{1}{2}$  (1)  $\frac{1}{2}$  (

 $\frac{1}{2}$ :  $\frac{1}{2}$  ,  $\frac{1}{2}$  ,  $\frac{1}{$ 

 $\frac{1}{2}$  and  $\frac{1}{2}$  ,  $\frac{1}{2}$  ,  $\frac$ 

 $\frac{a}{\sqrt{a}}$ 

# /boot Windows ext3 " 第十步:再点"新建"创建一个 swap 文件系统(内存交换区)在"文件系统类型"中  $"$  swap"  $512MB$   $512MB$   $512*2=1024$ : The Linux The Community of the Linux Theorem 2014 Minutes of the Community of the Community of the Community of the Community of the Community of the Community of the Community of the Community of the Community of the Co

 ${\sf Linux}$ :  ${\sf Linux}$ 

 $\frac{1}{2}$  and  $\frac{1}{2}$  and  $\frac{1}{2}$  a Windows IP **IP**  $IP$  255.255.255.0

 $\frac{1}{\sqrt{2\pi}}$ 

 $\frac{1}{2}$  is the contract of the contract of the contract of the contract of the contract of the contract of the contract of the contract of the contract of the contract of the contract of the contract of the contract of

第十七步:选择软件包组。 Linux 给我们提供了多个现成的软件包,包括:窗口系统,

 $\frac{1}{2}$ 

 $\alpha$  and  $\alpha$ 

点击"退出"后系统自动重启,随后便进入 Linux 的登陆画面。敲"回车"选择进入。

Red Hat9.0 Linux

## Linux

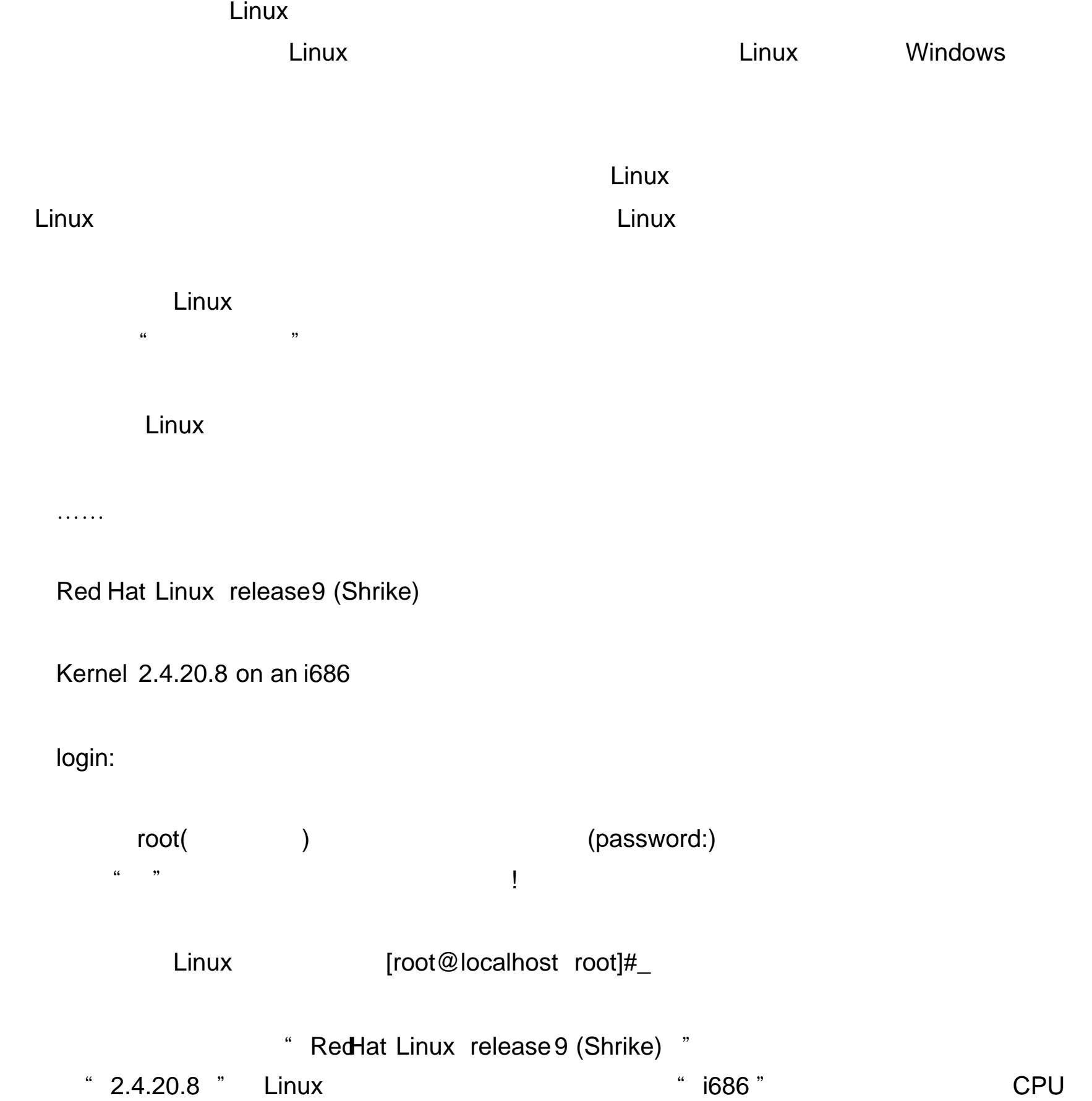

### logout

1 Logout logout

[root@localhost root]#logout

Red Hat Linuxrelease 9(Shike)

#### Kernel 2.4.20.8 on an i686

#### Login:

2, Shutdown shutdown and the shutdown and  $\mathbf{S}$ 

#### Shutdown

 h

### $[root@localhost root]$ #shutdown – how time extension of the shutdown shutdown shutdown  $\sim$

[root@localhost root]#shutdown now

 $[root@localhost root]$ #shutdown +5 5

 $[root@$  localhost root]#shutdown 10:30 10 30

 r r production of the set of the set of the set of the set of the set of the set of the set of the se

[root@localhost root]#shutdown -r now

[root@localhost root]#shutdown -r 23:59 23 59

3, and the contract of the reboot  $\sim$ 

reboot  -f  -I and reboot reboot and research reboot reboot reboot reboot reboot reboot reboot  $\sim$ 

 $\mathsf{ls}$ 

1 ls list

#### 

[tony@free tony]\$ ls

Desktop mail myinstall.log test.txt

 当运行 ls 命令时,并不会显示名称以 ".开头的文件。因此可加上 " "-a参数指 "

[tony@free tony]\$ ls - a

 $&\#61548$ ; " -s "

[tony@free tony]\$  $ls - s - S$ 

#### 总计 36

4 Desktop 4 mail 24 myinstall.log 4 test.txt

 Is

[tony@free tony]\$ ls - l/usr/games

2, cd

cd(change directory)

[tony@free home]\$ cd tony 切换到当前目录下的 tony 子目录

[tony@free tony]\$ cd ..

[tony@free home]\$ cd /

[tony@free /]\$ cd

[tony@free tony]\$ cd /usr/bin /usr/bin

3 mkdir

Mkdir(make directory) **example tool** tool

### [tony@free tony]\$ mkdir tool

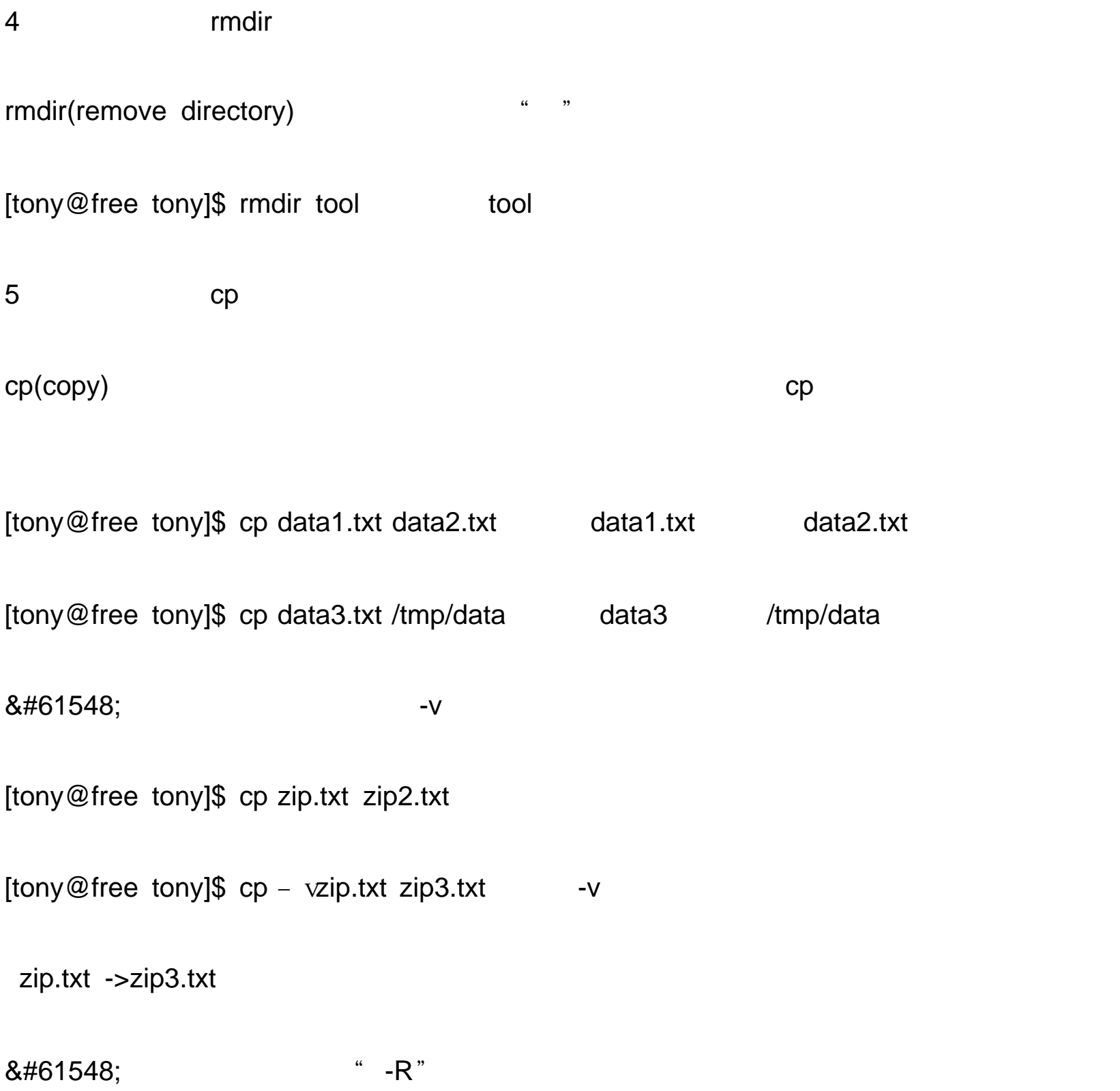

 $6$  rm  $\,$ 

rm(remove)

[tony@free tony]\$ rm myfile

[tony@free tony]\$ rm  $*$ 

rm

 强迫删除:使用 -f 参数时, rm 命令会直接删除文件,不再询问。范例如下:

#### [tony@free tony]\$ rm -  $f^*$ .txt

 递回删除: -r 也是一个相当常用的参数,使用此参数可同时删除指定目录下

[tony@free tony]\$ rm - rdata data data data

[tony@free tony]\$ rm -  $r^*$ 

 $& 461548;$ 

 $-$ rf  $-$ 

 $[$ tony@free tony]\$ rm – rftmp  $\qquad \qquad$  tmp

 $& 461548;$  -v

[tony@free tony]\$ rm - v

7,让显示画面暂停的 more 命令

 $\rho$  more and  $\rho$  more extending more extending more extending  $\rho$ 

 $\mathsf Q$ 

**** Is more

 单独使用 more 命令时,可用来显示文字文件的内容。范例如下:

[tony@free tony]\$ more data.txt

8, cat

cat(concatenate) enterprise of the category of the category of the more more  $\sim$ 

 preface.txt

[tony@free tony]\$ cat preface.txt more

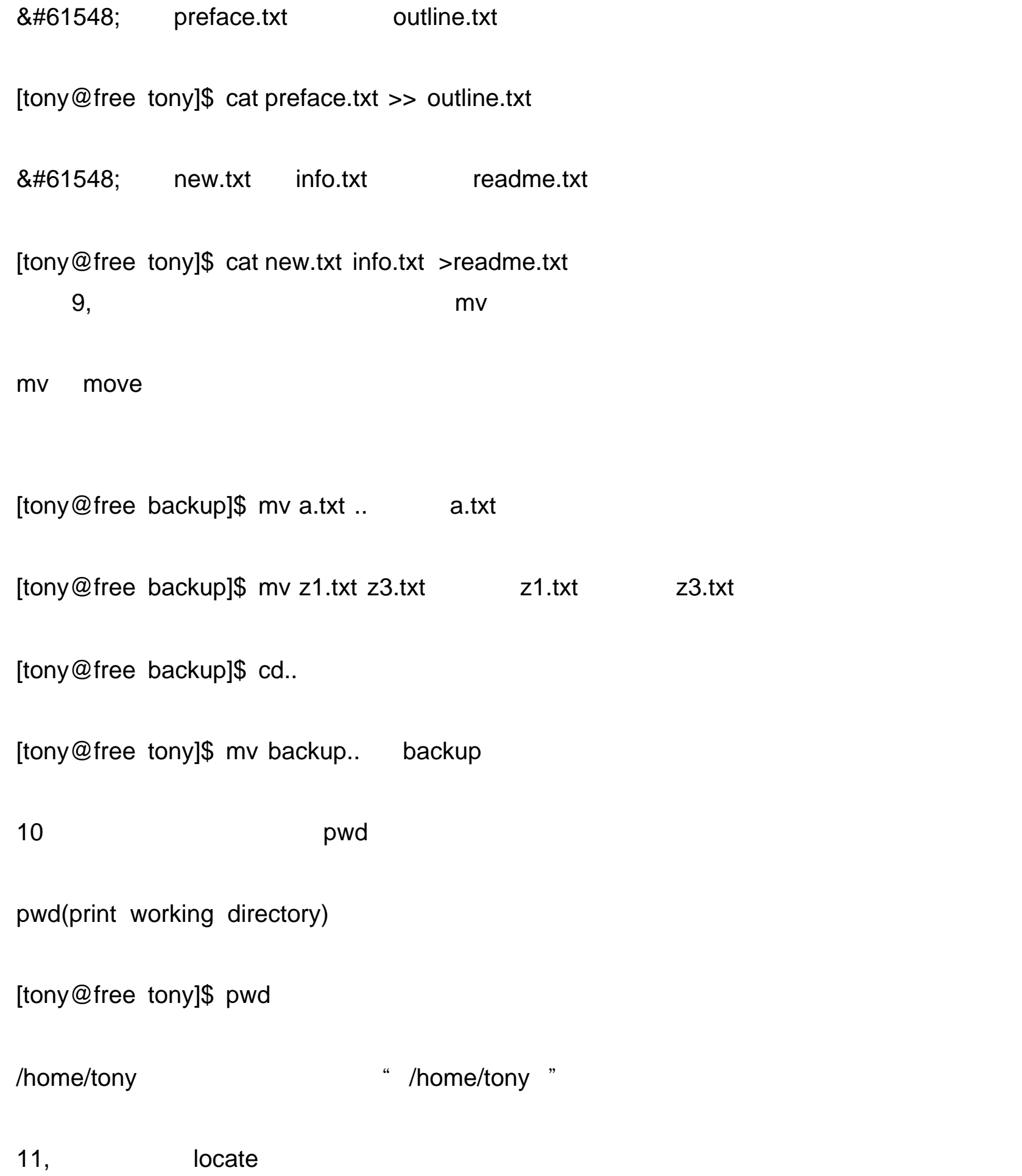

locate entry and a set of the property of the property of the property of the property of the property of the property of the property of the property of the property of the property of the property of the property of the

[tony@free tony]\$ locate zh\_CN \* zh\_CN'

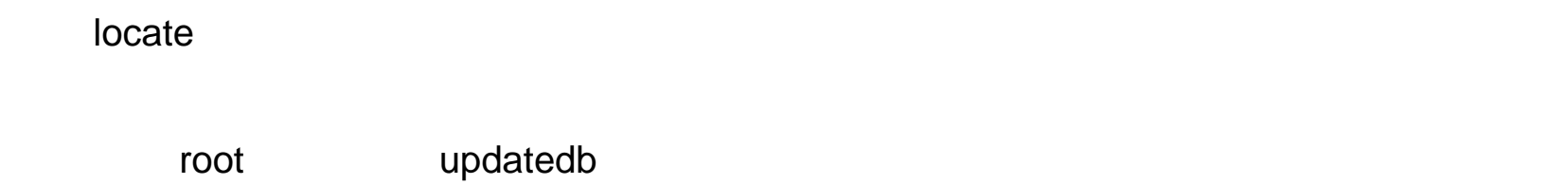

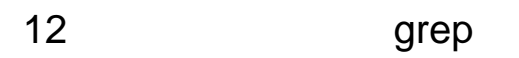

 $\alpha$ grep  $\alpha$  and  $\beta$  and  $\beta$ 

[tony@free etc]\$ grep text \*.conf 搜索当前目录中扩展名为 .conf 且包含 "text字符串 "

grep:diskcheck.conf: grep:grub.conf  $& \#61548;$   $\qquad \qquad \qquad$  $-$  S [tony@free etc]\$ grep - stext \*.conf 13,重导与管道  $(\text{redirect})$  " >" ">>" " >" ">" ">"  $*$   $>>$ " [tony@free tony]\$ ls – a>dir.txt ls – a dir.txt dir.txt  $[$ tony@free tony]\$ cat data1.txt >> data2.txt data1.txt data2.txt data2.txt

(pipe) " " ", ls , grep

[tony@free etc]\$ ls gerp conf " ls between the "conf"

 $\nu$  yes a non-transition of  $\mathsf{y}^n$ 

[tony@free tony]\$ yes rm - mydir

rm "y"

Linux 的文字模式下要使用光盘或软盘, 并不是只将光盘或软盘放入即可, 用户需要

grep:amd.conf:

/mnt/cdrom mnt/floppy

1 mount

 $m$ ount  $m$ an  $m$ ount  $m$ 

[tony@free tony]# mount/dev/cdrom/mut/cdrom

[tony@free tony]# mount/dev/fd0/mut/floppy

2 umount

[tony@free tony]# umount / mnt/cdrom

umount

[tony@free tony]# umount / mnt/

1,在后台运行程序的 & bg 命令

" $8$ ",

[tony@free root]# bg

2,前台运行的程序 fg 命令

 $f$ g and  $f$ g and  $\frac{d}{dt}$ 

[tony@free root]# fg

3,在退出后让程序继续运行的 nohup 命令

[tony@free rony]\$ nohup myserver &

ps – aux

crond

crond Linux  $\blacksquare$ 

务调动命令。 crond 命令每分钟会定期检查是否有要执行的工作,如果有要执行的工作,便

Minute Hour Day Month DayOfWeek Command

" Command

/ect/crontab/ Linux

SHELL=/bin/bash and the state of the state of the share share  $\mathsf{SHELL}$ 

PATH=/shin:/bin:/usr/sbin:/usr/bin

MAILTO=root and root root

 $HOME=$ /

 $\blacksquare$  crontab and  $\blacksquare$  and  $\blacksquare$  and  $\blacksquare$  and  $\blacksquare$  and  $\blacksquare$  and  $\blacksquare$ 

crontab – e

 $\blacksquare$ 

[tony@free rony]\$ crontab - e

 $\mathsf{V}$ I  $\mathsf{V}$ 

 $\text{crontab} - \text{r}$ 

[tony@free rony]\$ crontab -  $r$ 

[tony@free rony]\$ crontab -1

no crontab for tony

 $\nu$  Linux  $\nu$ 

1 tar tar tar ang tar tar mang tar tar ang tar tar tar ang tar tar tar tar ang tar tar tar tar tar tar tar tar tar *h*in /bin 2007年10月11日 /bin 2007年10月12日 /bin 2007年10月12日 /bin 2007年10月20日 /bin 2007年10月20日 /bin 2007年10月20日 /bin 人<mark>Unix しゅうしん しゅうしん しゅうしん しゅうしん しゅうしん しゅうしん しゅうしん しゅうしん しゅうしん しゅうしん しゅうしん しゅうしん しゅうしん しゅうしん しゅうしん しゅうしょく しゅうしょく</mark>

gzip star tar atar extensive tar extensive tar extensive tar extensive tar extensive tar extensive target targ

 -c:创建一个新的 tar 文件;

 -v

 -f

-  -z gzip
-  -j bzip2
-  -t
-  -x tar

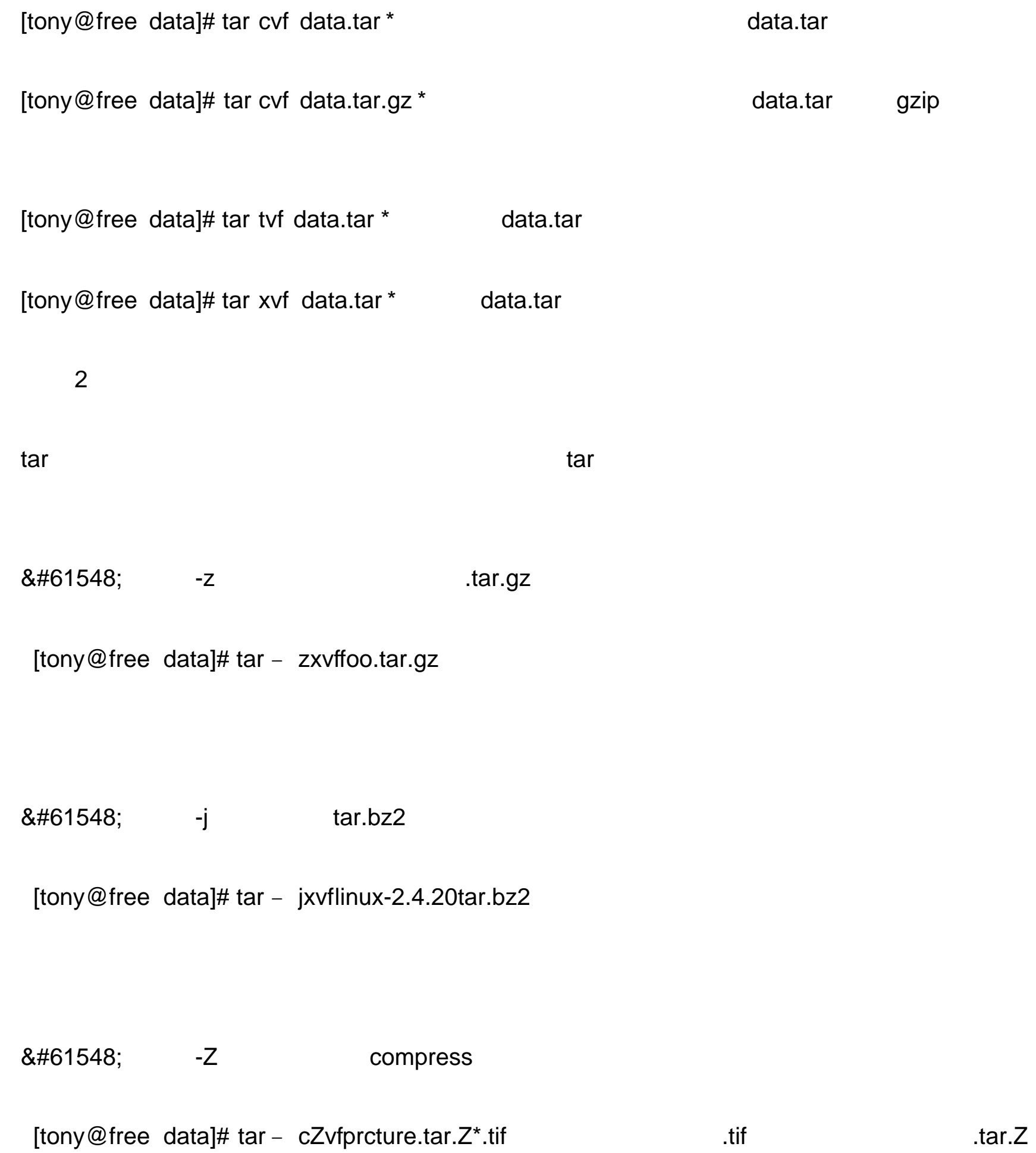

#### $L$ inux  $\frac{1}{2}$

1 passwd

passwd password

[tony@free tony]\$ passwd

Changing password for user tony

Changing password for tony

(current)UNIX password:

New password:

Retype new password

passwd: all authentication tokens updated successfully

2 mkbootdisk

mkbootdisk

[root@free root]# mkbootdisk 'uname'

3 date clock ntpdate

date and  $\alpha$  is a set of  $\alpha$  is a set of  $\alpha$ 

[tony@free rony]\$ date

-9 8 10:00:00 CST 2006

CST

clock 命令也可以显示出系统当前的日期与时间,不过 clock 命令默认不允许一般用户

root

[root@free root]# clock

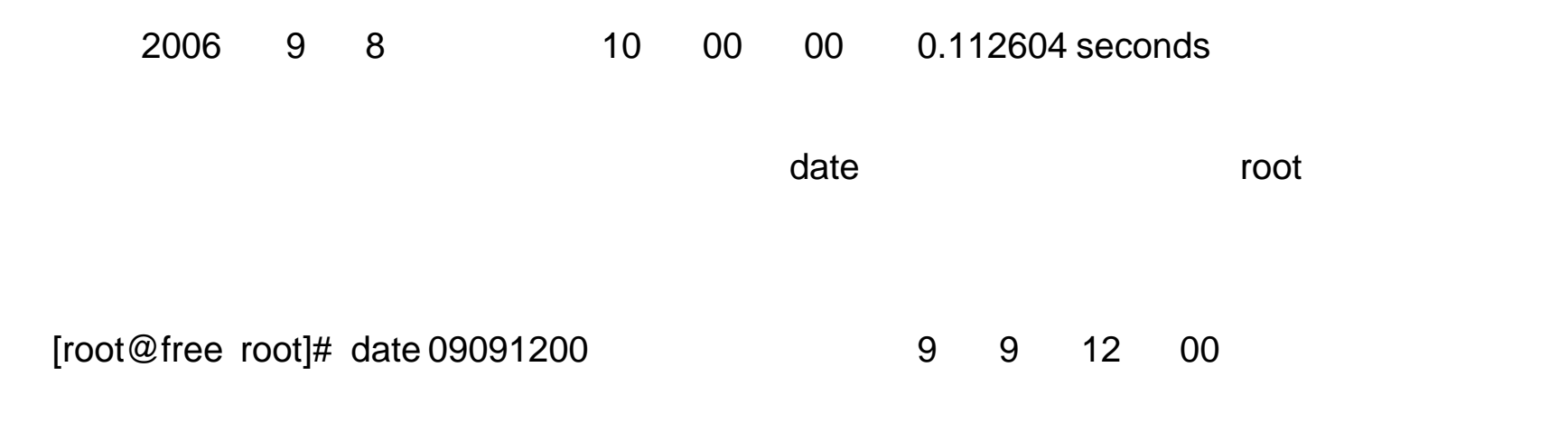

ntpdate

 $[root@free root]$ # ntpdate stdtime.microsoft.com

#### $\epsilon$  date experiments are determined by  $\epsilon$

 $\mathsf{clock}$  – we have clock – we have  $\mathsf{CMOS}$ 

[root@free root]# clock -  $w$ 

当安装 Linux 时,可选择自动后要进入文字模式或时图形模式。 如果选择的时文字模式

 $X$  Window

#### 1 X Window

GNOME X Windows

 $\frac{1}{2}$ 

Shift+Page Up Shift+Page Dwon

 $2$ 

Linux (console) 7 X Window **Ctrl+Alt+Fn** Fn F1 F7

 $3$ 

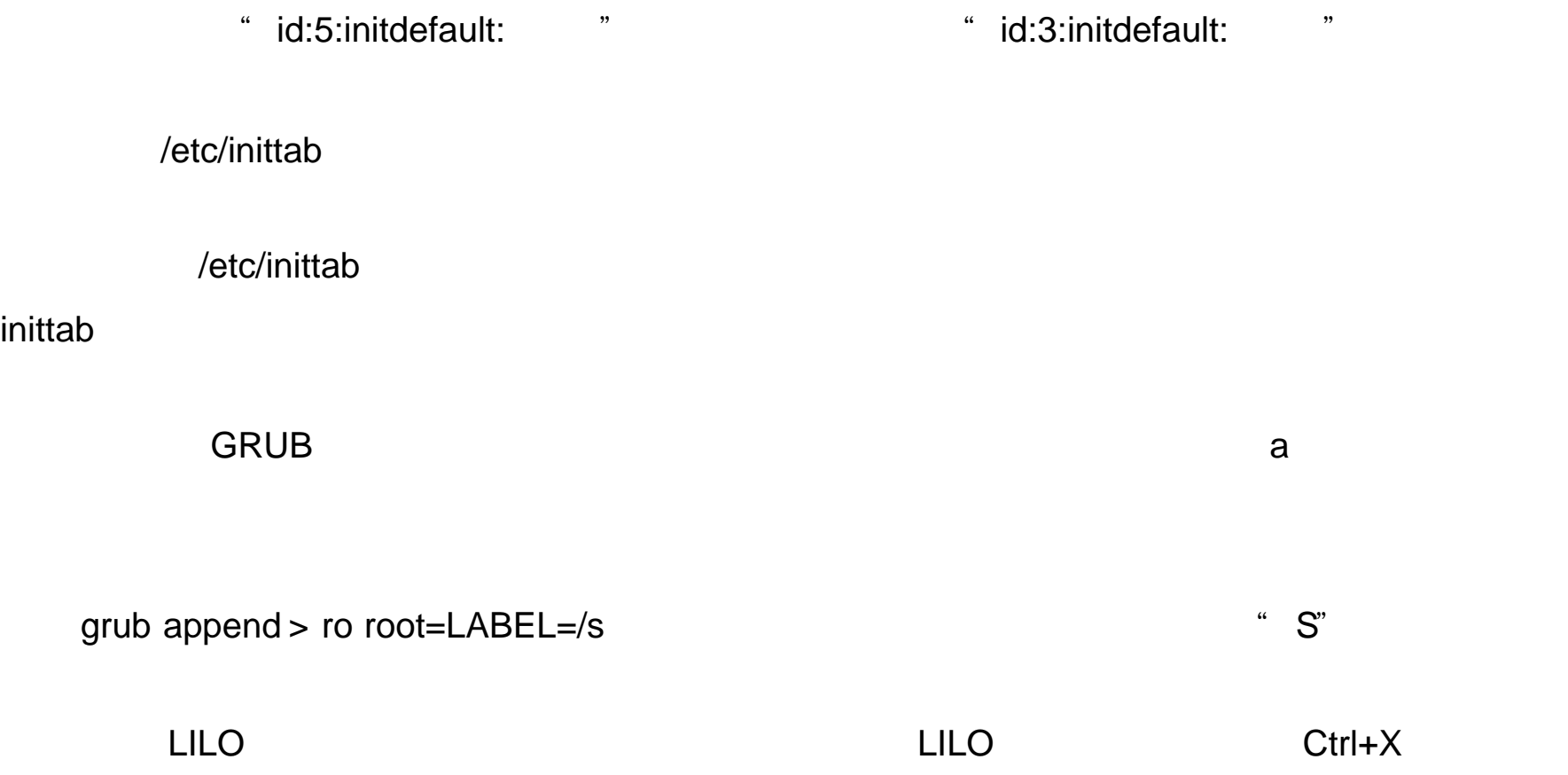

#### $LILO$

boot: linux s

linux  $\blacksquare$ [root@free root]# man shutdown man man man shutdown

-h —help **shutdown** shutdown –  $h$  man shutdown

Ctrl+Alt+Del

linux Ctrl+Alt+Del

/etc/inittab

#ca::ctrlaltdel:/sbin/shut down - t3- mow

Ctrl+Alt+Del

Red Hat Linux **X Window** 

[root@free root]\$ LANG=C

[root@free root]# ls –l

 $LANG=C$ 

LANG=zh\_CN

[root@free root]\$ LANG=zh\_CN

mount mount \* -docharset

 $\mathsf{cp950}^{\mathrm{o}}$ 

[root@free root]# mount - ciochatset=cp950/dev/cdrom/mnt/cdrom

/mnt/cdrom ,

[root@free root]# umount/mnt/cdrom

umount:/mnt/cdrom: device is busy

Linux 操作系统默认只允许 root 用户才能运行 mount 命令,若是一般用户执行上述命

[root@free root]# mount/dev/cdrom/mut/cdrom

mount:only root can do that root

/ect/fstab/ :

/dev/cdrom/mut/cdrom udf,iso9660 noauto,owner,kudzu,ro,user

" user"

 $L$ inux  $\frac{d}{d\mathcal{L}}$ 

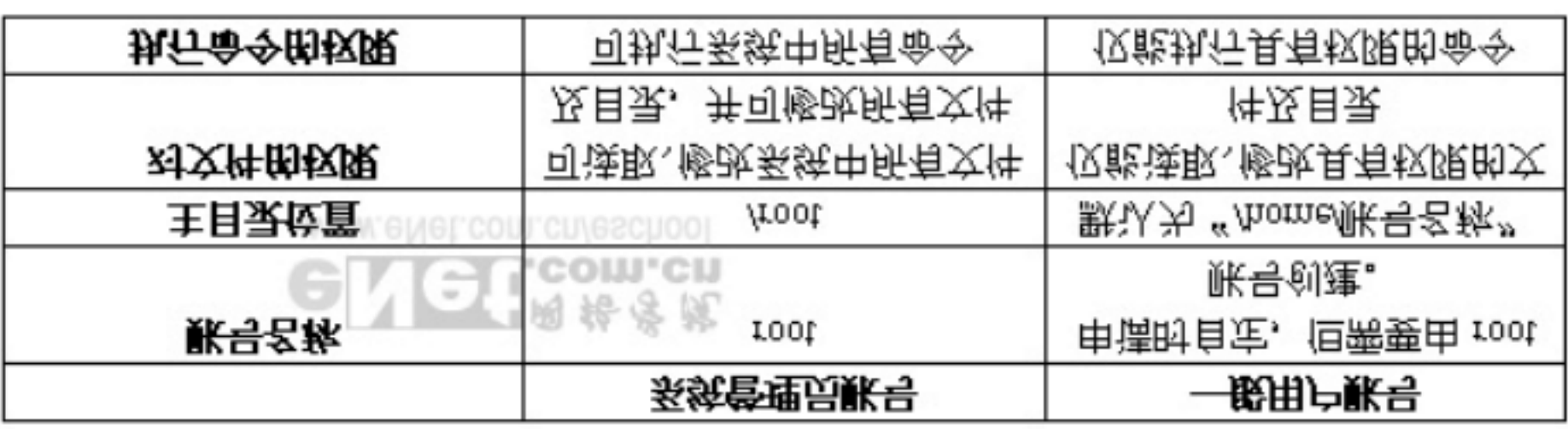

 $\mathsf{root}$ 

Linux 属于多用户多任务的操作系统 , 可让不同的用户从本地登陆。在网络上则允许用户利

## Linux

useradd

Red HatLinux exeradd exercise that the useradd control to the set of the set of the set of the set of the set o

[root@free root]# useradd benny benny

 $[root@free root]$ # passwd benny

Linux 中的账号主要分成两类:系统管理员账号与一般用户账号。系统管理员账号名称

telnet ssh  $\frac{1}{\sqrt{2\pi}}$ 

Changing password for user benny

New password:

#### Retype new password

Passwd:all authentication

[root@free root]# useradd benny

Useradd: user benny exists

[root@free root]# useradd lambert

Useradd: user lambert exists

 $3$ 

watch the passwd control of the passwd  $\lambda$ 

finger "

长期的人员, 2010年(1911年) root with the set of the set of the set of the set of the set of the set of the set of the

 $\mathsf{root}$ 

contract Linux to root we want to record with the set of the set of the set of the set of the set of the set o  $\normalsize \begin{array}{ll} \text{Linux} \end{array} \begin{array}{ll} \text{Cov} & \text{Cov} \end{array}$ x window window window and the set of the set of the set of the set of the set of the set of the set of the set of the set of the set of the set of the set of the set of the set of the set of the set of the set of the set Windows

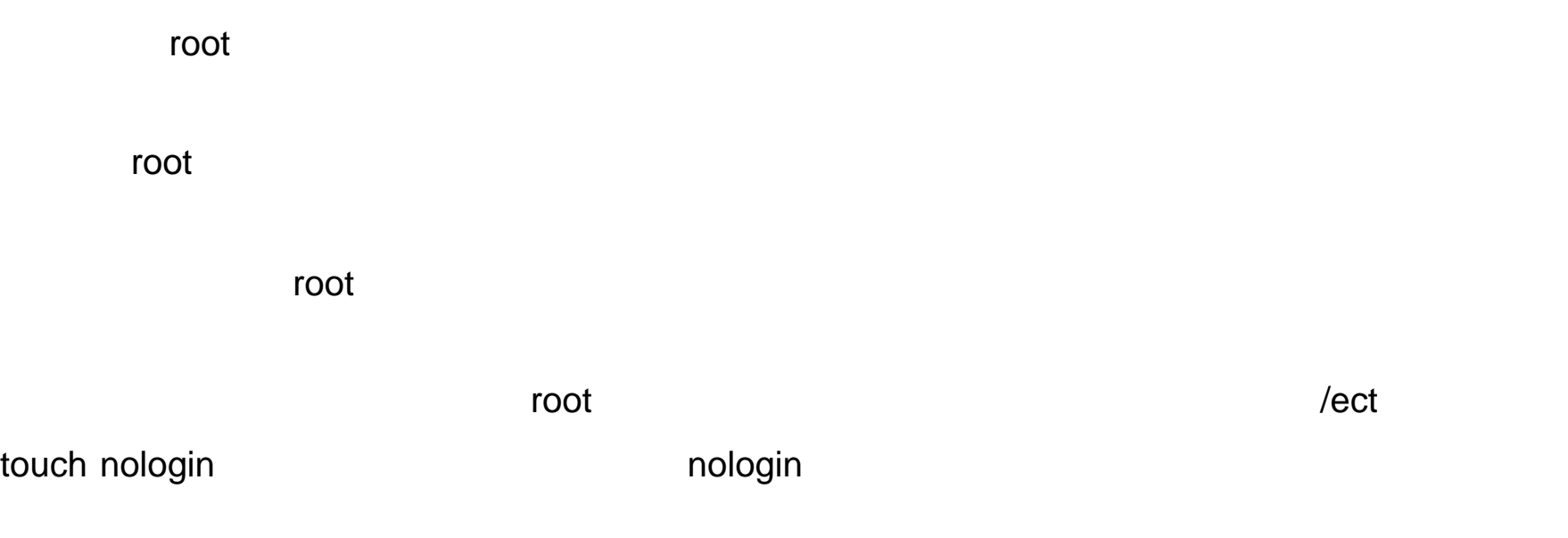

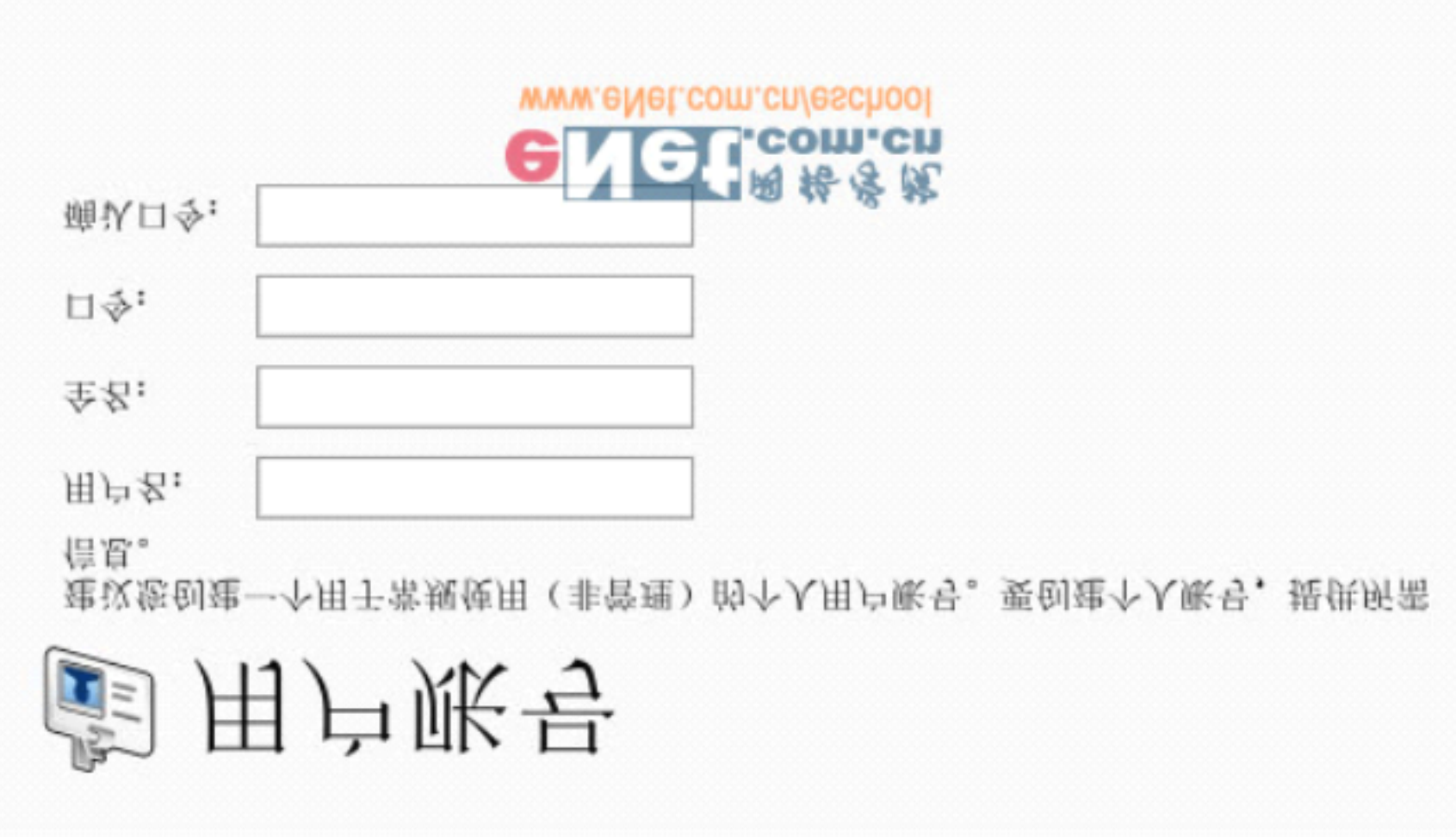

Kernel 2.4.20-8 on an 686

free login benny benny

Password:

Login incorrect

login

 $\mathsf{m}$ ologin $\mathsf{m}$ 

1,停用账号

[root@free root]# ps aux grep " silent "

/ect/passwd

cassia:x:502:502::/home/cassia:/bin/bash

#silent:x:600:100::/home/silent/bin/bash  $\blacksquare$ 

2,删除账号

1 userdel **passwd** shadow

userdel

[root@free root]# userdel -  $isilent$ 

 $\frac{a}{r}$  -r  $\frac{m}{r}$  $"$  -r "

asswd shadow  $\frac{1}{\sqrt{N}}$ 

此外还有一点相当重要,就是要将用户所设置的计时器去掉。在 Linux 系统中,用户可

[root@free root]# crontab - usilent -1

 $c$ rontab – usilent –  $r$ 

groupadd

GID 700 staff [root@free root]# groupadd -  $g700$  staff [root@free root]# more/etc/group … Lambert:x:501 Cassia:x:502 Staff:x:700  $-g$  0 499  $\,$  $GID$ ,  $500$ 

groupdel

[root@free root]#groupdel staff

### Linux

er Linux 是为什么的事情, 如果在这样的事情, 如果在这样的事情, 如果在这样的事情, 如果在这样的事情, 如果在这样的事情, 如果在这样的事情, 如果

 $Quota$  , and  $Quota$  , and  $Quota$  $\blacksquare$ 

[lambert@free lambert]\$ quota

Disk quotas for user lambert (501):none

 $l$ ambert  $\sim$ 

fstab

/etc/fstab

 $ext3$ 

LABEL=//ext3 defaults,usrquota,grpquota 1 1 ext3

usrquota grpquota

fstab **the example of the example of the example of the example of the example of the example of the example of the example of the example of the example of the example of the example of the example of the example of the e** 

fstab **the contract of the state of the state of the state of the state of the state of the state of the state of the state of the state of the state of the state of the state of the state of the state of the state of the** aquota.user aquota.group and according approacheck

[root@free root]# quotacheck - ugavmc

Quotacheck: Checked 10064 directories and 202332 files quotacheck

Quotacheck: Scanning / dec/ hda1[/]done

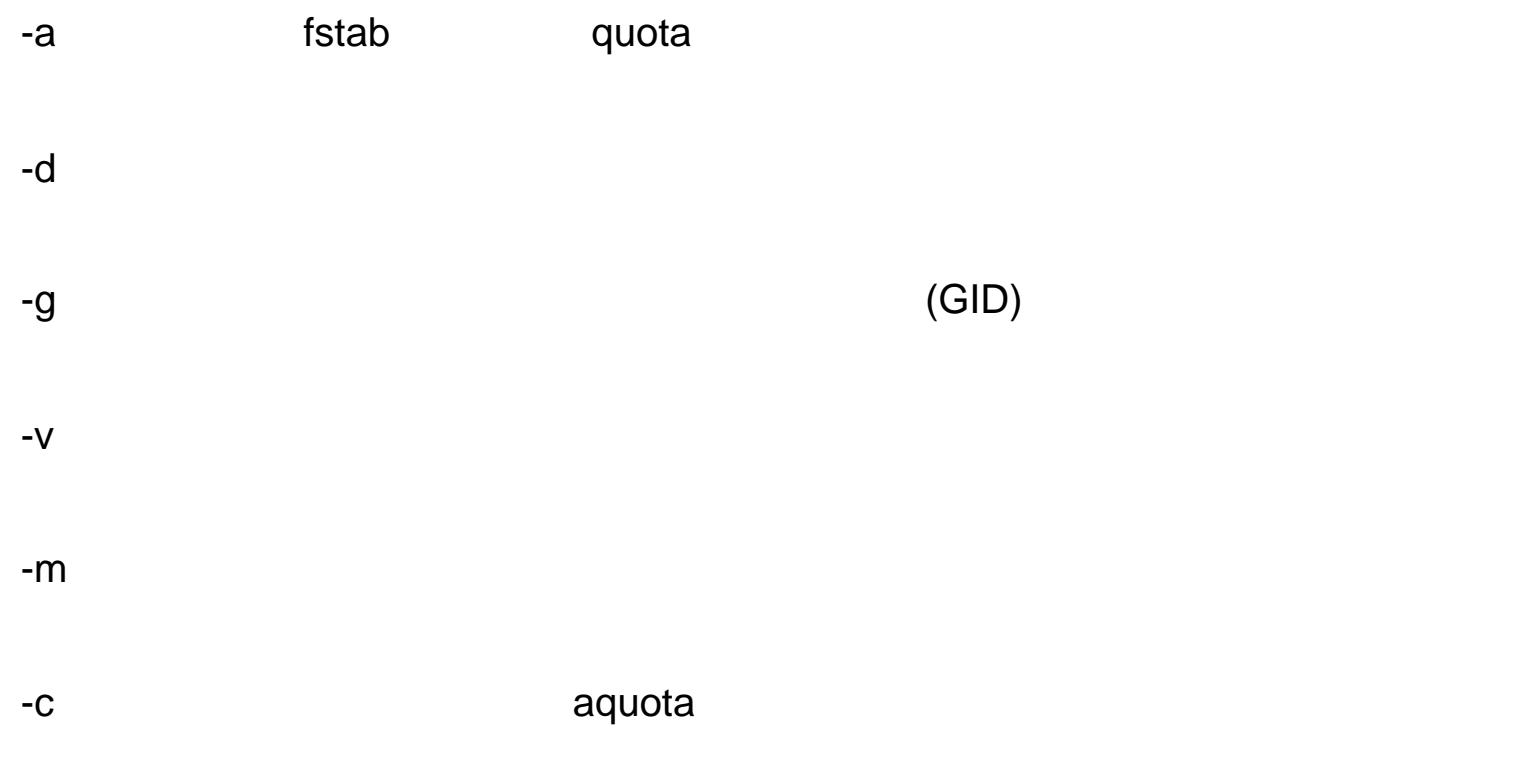

quotaon

quotaoff -avug

[root@free root]# quotaoff - avug

/dec/hda1[/]:group quotas turned off

/dec/hda1[/]:user quotas turned of

quota – v

Disk quotas for user lambert(501):

……

### Linux

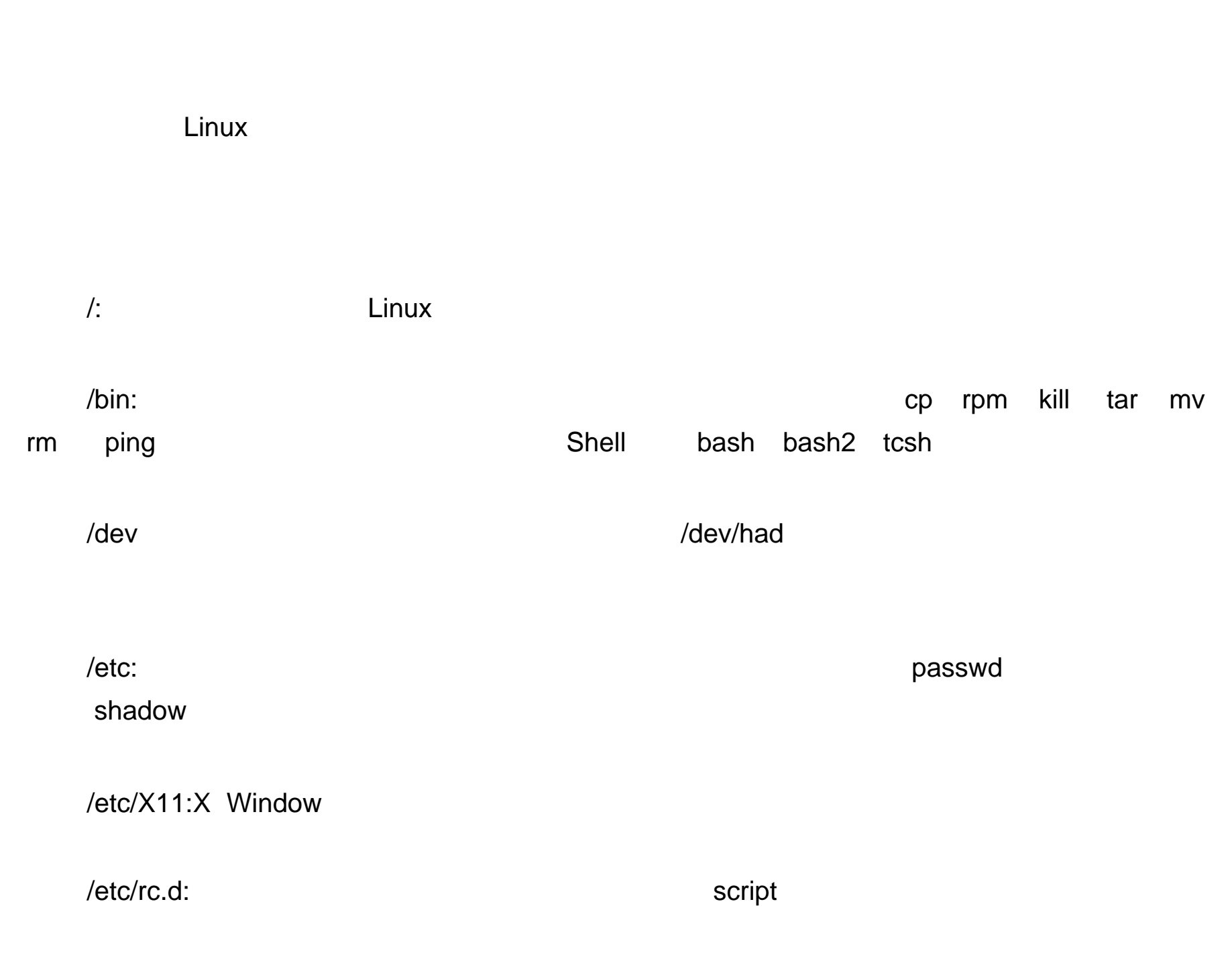

/home

/lib

#### /lib/modules

/lost found:文件系统发生问题时, Linux 会自动扫描磁盘试图修正错误, 倘若找到遗失

 $\lambda$ misc $\lambda$ 

/mnt: /mnt/cdrom /mnt/floppy .

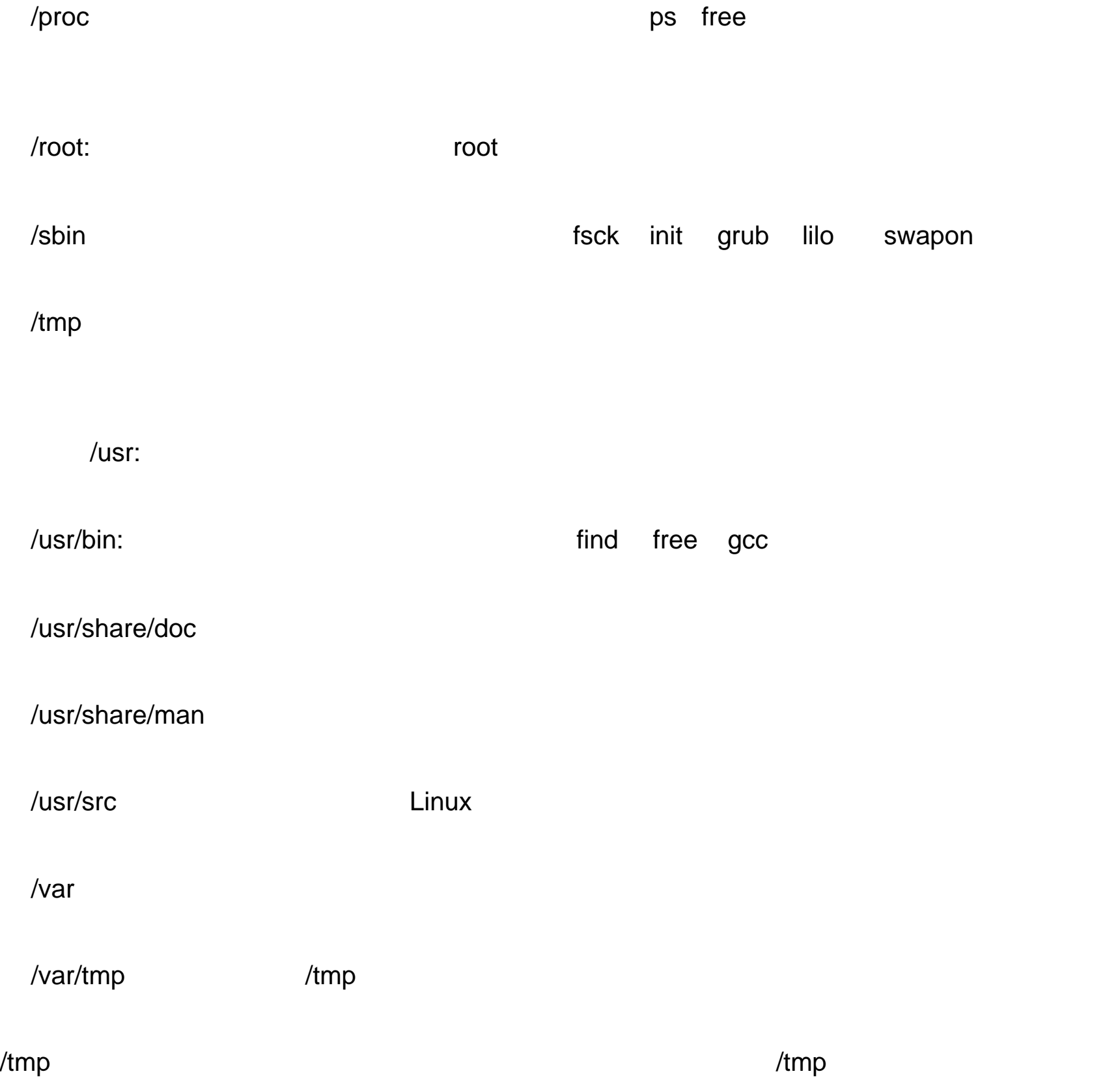

b c: s p:  $\mathsf{p}$ :  $\mathsf{p}$ :  $\mathsf{p$ 1,一般权限 r (read,读取 ):对文件而言,用户具有读取文件内容的权限。对目录而言,用户拥有浏

d:表示这是一个目录。在 ext3 中,目录被视为一种特殊的文件。

l:表示这是一个符号链接的文件,实际上它指向另一个文件。

w (write, ) x(execute, ) 2,特殊权限  $\alpha$  and  $\beta$ UID,S(SUID, Set UID): GID S(SGID Set GID): SUID  $\mathcal{M}_{\mathcal{M}}$  $l$ ambert cassia  $l$ ambert cassia

aber, and lambert and lambert and lambers in the lambert of  $\lambda$  and  $\lambda$ 

group

 $\dots$ 

postfic:x:89:

pvm:x:24:

cassia:x:501:lambert,saber saber cassia

saber:x:502:

inode

 $\blacksquare$  inode  $\blacksquare$  inode  $\blacksquare$  is  $-$  ie  $\blacksquare$  inode  $\blacksquare$ 

 $\blacksquare$ 

[lambert@free lambert]\$  $ls - iL$ ambertLink

10423 LambertLink

[lambert@free lambert]\$ ls -  $i$ /tmp/var/ForEveryOne

10423 /var/tmp/ForEveryOne

 $\blacksquare$ 

inode

[lamnert@free lambert]\$ ls - ILambertFile

366955 LambertFile **inode 366955** ForEveryOne 10423

## LINUX

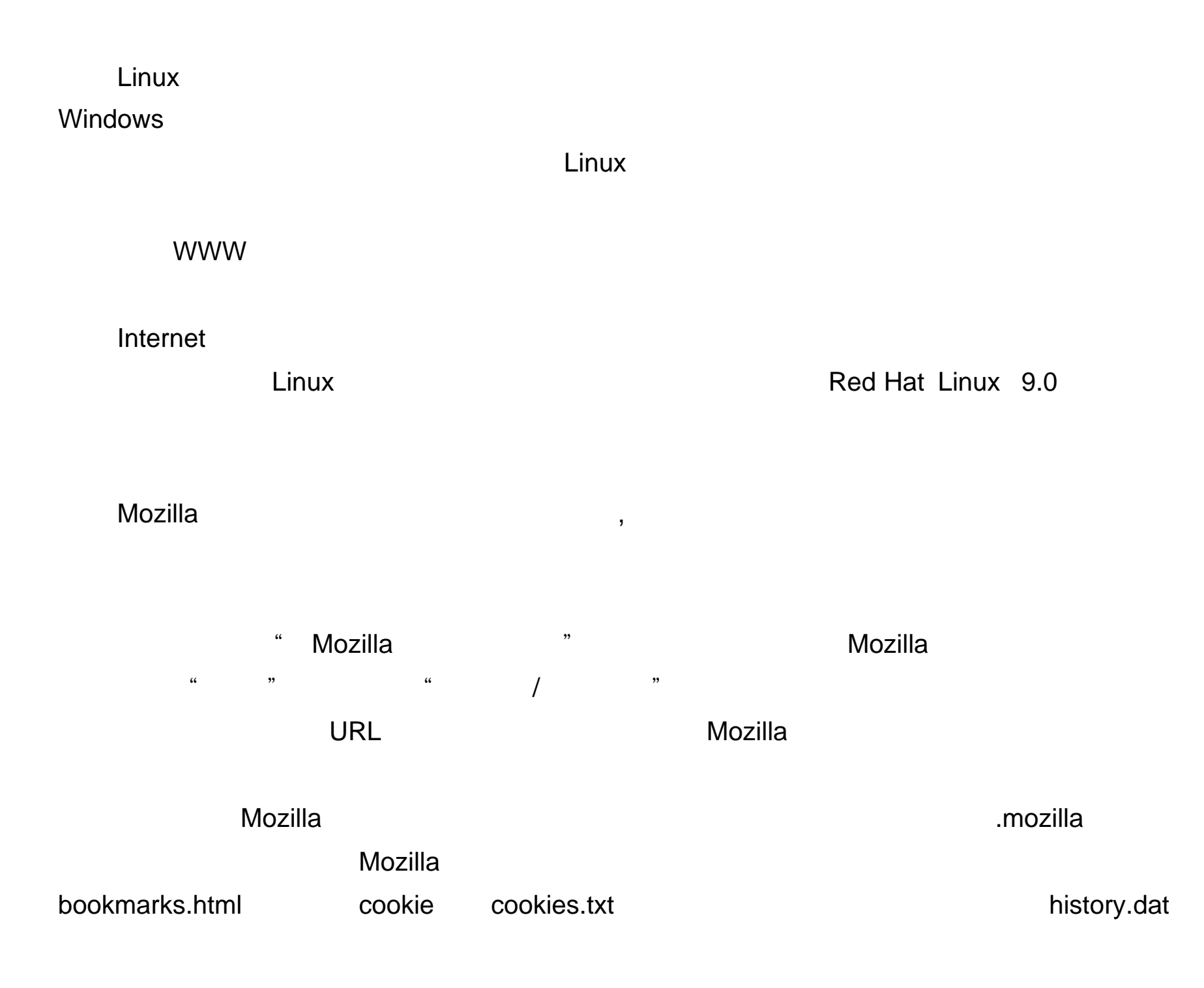

 $M$ ozilla  $M$ ozilla  $M$ 

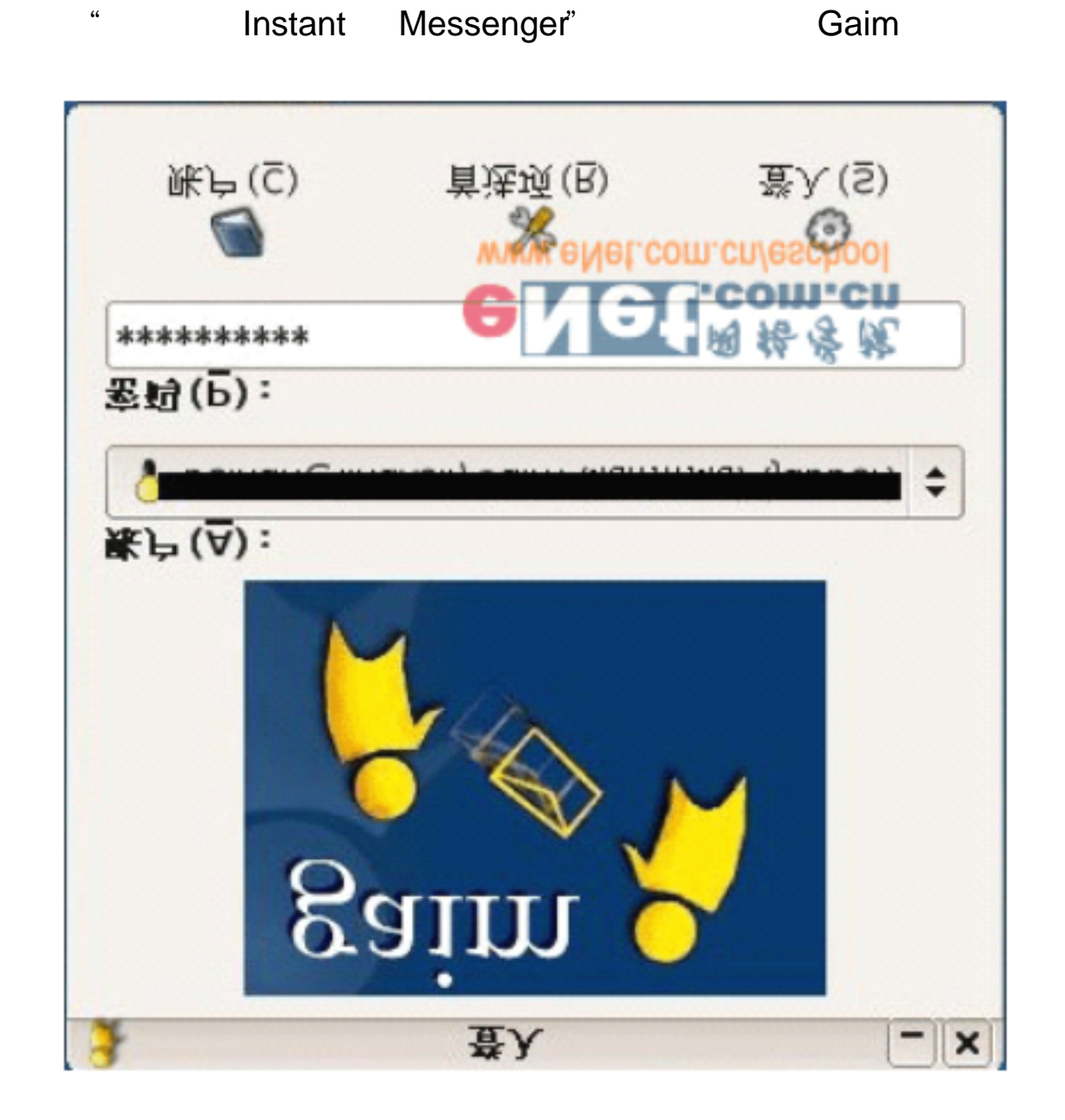

Gaim

 ${\sf Linux}$ 

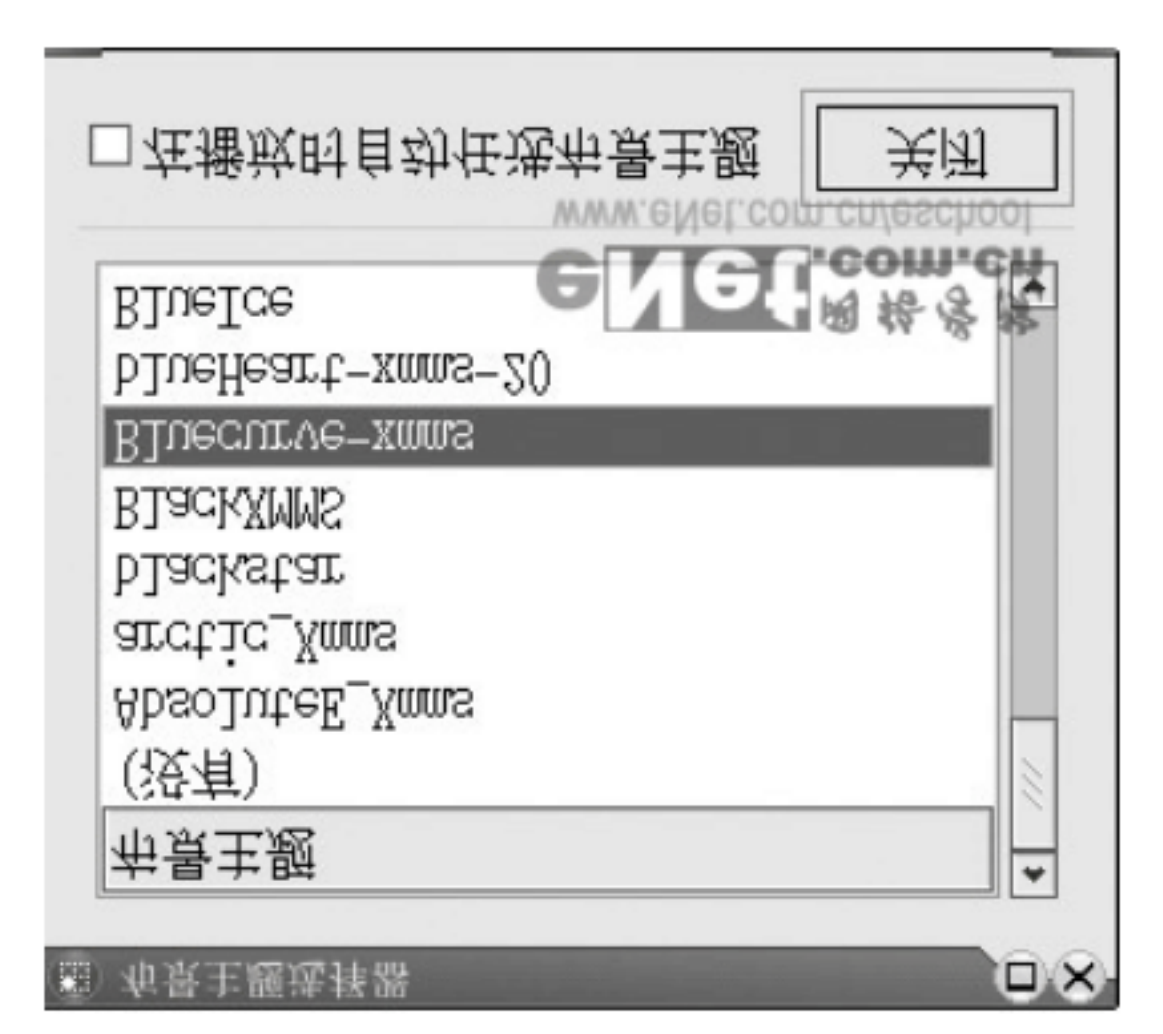

![](_page_30_Figure_4.jpeg)

 $\frac{1}{2}$  and  $\frac{1}{2}$  ,  $\frac{1}{2}$  ,  $\frac$  $\kappa$  and  $\kappa$  is the set of  $\kappa$ 

![](_page_31_Picture_29.jpeg)

 $\frac{1}{2}$ 

 $\alpha$ 

![](_page_32_Picture_0.jpeg)

 $G$ aim- $G$ aim- $G$ aim- $G$ aim- $\tilde{G}$ 

等。在对话框中敲入语句后点击发送按钮或按 Enter 键就可以完成消息的发送过程了。

![](_page_33_Figure_0.jpeg)

![](_page_33_Figure_1.jpeg)

Gedit GNOME

,我们也能够认为,我们的人们都能够认为,我们的人们都能够认为,我们的人们都能够认为,我们的人们都能够认为,我们的人们都能够认为,我们的人们都能够认为,我们的人

estate and the state of the state of the state of the state of the state of the state of the state of the state of the state of the state of the state of the state of the state of the state of the state of the state of the

![](_page_34_Picture_0.jpeg)

 $\frac{a}{z}$  /  $\frac{b}{z}$ 

 $\alpha$  and  $\alpha$  and  $\alpha$ 

2 Gedit

 $\bm{\mathsf{Gedit}}$ 

码。执行"编辑 / 首选项"便可以进入进行设置了。

 $\kappa$  and  $\kappa$ 

, the contract of the contract of the contract of the Gedit  $\mathsf{Ge}\mathsf{d}\mathsf{d}$  to  $\mathsf{d}\mathsf{d}\mathsf{d}$ 

#### "要素",执行"搜索 / 替换"命令。

Gedit **H**, Gedit **H, Gedit H, Gedit H, Gedit Windows** 

 $\frac{1}{2}$  , and  $\frac{1}{2}$  , and  $\frac{1}{2}$  , and  $\frac{1}{2}$  , and  $\frac{1}{2}$  , and  $\frac{1}{2}$  , and  $\frac{1}{2}$  , and  $\frac{1}{2}$  , and  $\frac{1}{2}$  , and  $\frac{1}{2}$  , and  $\frac{1}{2}$  , and  $\frac{1}{2}$  , and  $\frac{1}{2}$  , and  $\frac{1}{2}$  , a

![](_page_36_Picture_121.jpeg)

OpenOffice

Windows MS Office Linux **The Contract Red Hat** 

MS Office

OpenOffice MS Office  $M$ S Office  $M$ S Office  $M$ S Office

LINUX

Linux  $\qquad$  OpenOffice

Writer OpenOffice

![](_page_37_Figure_0.jpeg)

1 Writer

 $\mu$  m  $\mu$ 

![](_page_37_Figure_4.jpeg)

![](_page_37_Figure_5.jpeg)

and Writer the Latter that the latter than  $\mathcal{L}$  writer  $\mathcal{L}$ 

 $\ddotsc$  "  $\ddotsc$  "  $\ddotsc$   $\ddotsc$   $\ddotsc$   $\ddotsc$ 

 $\begin{array}{ccc} a & & & \\ & & & \\ \end{array}$ 

完成后会在组合键窗格中增加一个" Shift+Delete "组合键, 再单击"确定"按钮完成 " Shift+Delete " Writer

 $3<sub>2</sub>$ 

 $W$ riter  $-\frac{1}{2}$ 

Windows

 $\begin{array}{ccc} \hline \end{array}$ 

ACDsee, Linux

Linux —— GQview

1 GQview

GQview, The Community of the Community of Community / GQview Image Viewer" **GQview** 

### " SHOWThumbnails(  $)$ "

![](_page_39_Picture_16.jpeg)

![](_page_40_Figure_0.jpeg)

![](_page_40_Figure_1.jpeg)

![](_page_40_Figure_2.jpeg)

GQview

![](_page_41_Picture_81.jpeg)

 $\blacksquare$  gimp"  $\blacksquare$ 

" Apply " " OK "

estimate the state of the SQview and SQview and SQview and SQview and SQview and SQview and SQview and SQview  $\sim$ 

" / The Gimp" GIMP

 $\nu$  . The contract  $\mu$  contract  $\mu$  contract  $\mu$  . Linux  $\mu$ 

Linux